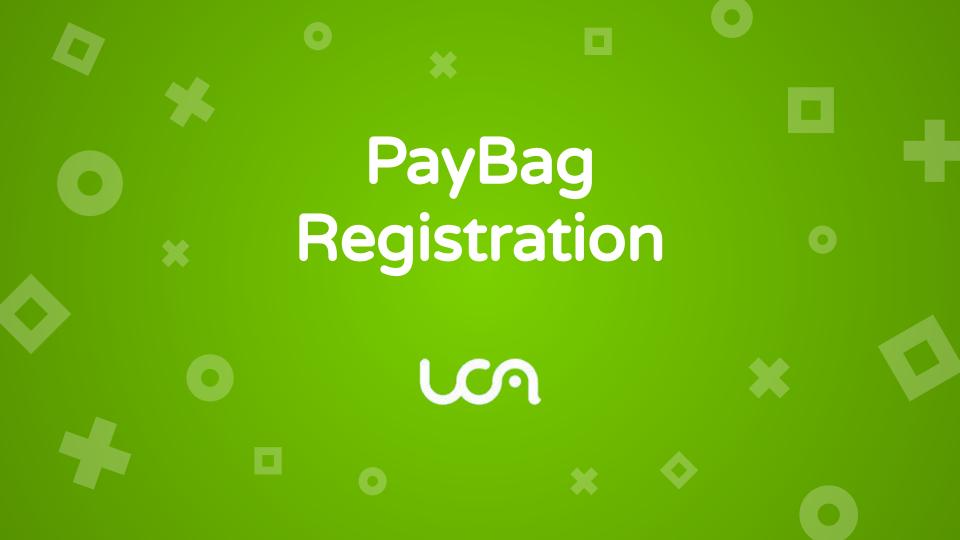

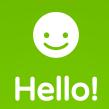

## I am Fabrice Monseigne I am here to present you our solution for registrations and payments.

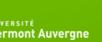

# REGISTRATION EVERYWHERE

Relies on the fast and secure API PayBag for credit card payments

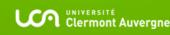

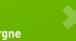

### Two web applications

### Registration

A nice personalized and dynamic form to have the information necessary to the success of the event.

#### Dashboard

A table lets you monitor real-time registrations and shares data with other services.

## 83,345 registrations

78,441 with payments on 70 events

## 3,658,814€ by credit card

59,829 authorized payments - 4,074,882€ in all (transfer, etc.)

### No interruption of service Since May 2015

Updated 11/12/2020

## Maps of orders

0

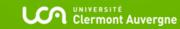

## Registration

Right datas for organizer

\*

Clermont Auvergne

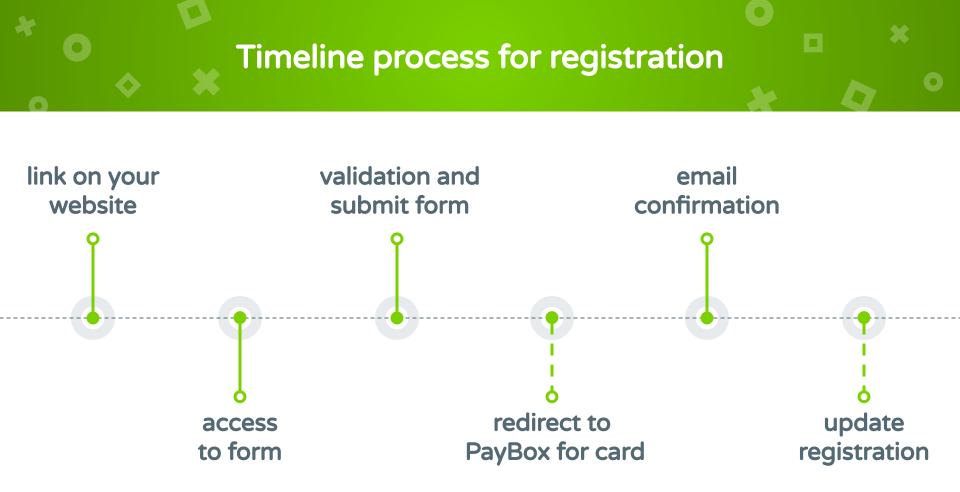

### A visual form during the registration period

Some fields are required for the financial service. Then the organizer can specify which fields he would be displayed. The prices and available payment types.

| 1944                          |  |  |
|-------------------------------|--|--|
|                               |  |  |
| 2.4                           |  |  |
| ms (Séparés Par Des Virgules) |  |  |
|                               |  |  |
|                               |  |  |
| ce : +3312345(                |  |  |
|                               |  |  |
|                               |  |  |
|                               |  |  |
|                               |  |  |
|                               |  |  |
|                               |  |  |
|                               |  |  |
|                               |  |  |
|                               |  |  |
|                               |  |  |

## Dashboard

\*

Consolidate datas

Clermont Auvergne

#### Dashboard

#### Orders

Depending on access rights, you can change some fields to complete the registration or simply delete a bad entry. You also can set a registration for someone else.

#### Mail

You can send an email to one or more selected participants in order to communicate with your community and add generated attachments.

#### State

To better track your entries you can assign a state : pending, valid and invalid by default. You can replace them or add more.

#### Views

Save views with hidden / sorted columns and filter on keywords. This view can be use for export. Some financial informations are also available.

#### 

### Security

Each participant can modify some informations after validation. You can reset his personalized link with a password if he forget it. Limited registration and opening period are available.

#### Export

Select entries and only the view (columns and filter) will be export. Like a summary and the complete folder. Many other document can be generated.

|    | Cirri             | i iioi | auto | Tuco I | noonpuono ie         | inco our r uy bug         |                                                 |         |           |      |               |                    |                |   |                             |  |
|----|-------------------|--------|------|--------|----------------------|---------------------------|-------------------------------------------------|---------|-----------|------|---------------|--------------------|----------------|---|-----------------------------|--|
|    |                   |        |      |        |                      |                           | 8th International Symposium on<br>24 Aug 2015 à |         |           |      |               |                    |                |   |                             |  |
|    | L                 | IMC    | os   |        |                      | Q Se                      | elect colum                                     | ins to  | hide      | •    | H             | badg               | e 🗙            | Ŧ | participants                |  |
|    | Order Participant |        |      |        |                      |                           |                                                 |         |           |      |               |                    |                |   | Organizatio                 |  |
| #  |                   | :      | Ref  | Date   | Name 12              | Organization 12           | Address                                         | Mail    | Phone     | Note | Status        | Arrival<br>Date 12 | Depart<br>Date |   | Additional T<br>Dinner, Oct |  |
| 7  |                   | :      |      |        | Lafourcade<br>Pascal | LIMOS                     | •                                               | X       | ۵         |      | Guest<br>(0€) |                    |                |   | No (0€)                     |  |
| 10 | 0                 | :      |      |        | Bultel Xavier        | LIMOS                     | •                                               | X       | G         |      | Guest<br>(0€) |                    |                |   | No (0€)                     |  |
| 35 |                   | :      | Ĩ    |        | Regainia<br>Loukmen  | LIMOS Clermont<br>Ferrand | ٥                                               | X       | ۵         |      | Guest<br>(0€) | Ħ                  | <b></b>        |   | No (0€)                     |  |
| 36 |                   | -      |      | 1      | Salva<br>Sébastien   | LIMOS<br>Examp            | •<br>ole fo                                     | ⊠<br>rd | ٥<br>ashl | hoa  | Guest<br>(Ω€) | i                  | i              |   | No (0€)                     |  |
| 37 | 8                 | :      |      |        | Gérault<br>David     | LIMOS                     | <b>လို</b> ແ                                    | rmont A | uvergne   |      | Guest<br>(0€) | i                  | i              |   | No (0€)                     |  |

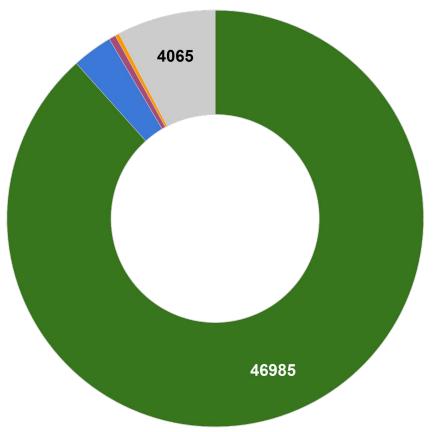

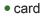

- check
- order form
- transfer
- guest / free

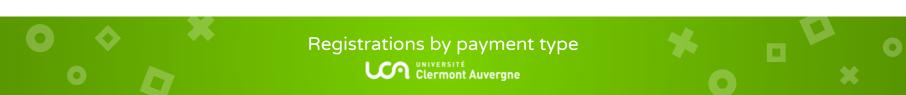

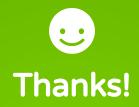

Any questions? You can find us at paybag@uca.fr

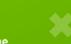

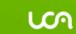

\*

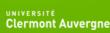